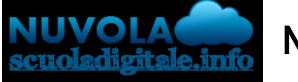

Madisoft S.p.A.

## Modificare i dati del genitore e/o dell'alunno in area tutore

## MODIFICA DATI DA NUVOLA PC

Se abilitato dalla scuola, il tutore potrà modifica i dati della propria anagrafica e/o i dati dei propri figli, cliccando in alto a destra, sopra al nominativo del genitore e nel menù a tendina compariranno le voci "Anagrafica" (Tutore) e/o "Anagrafica alunno".

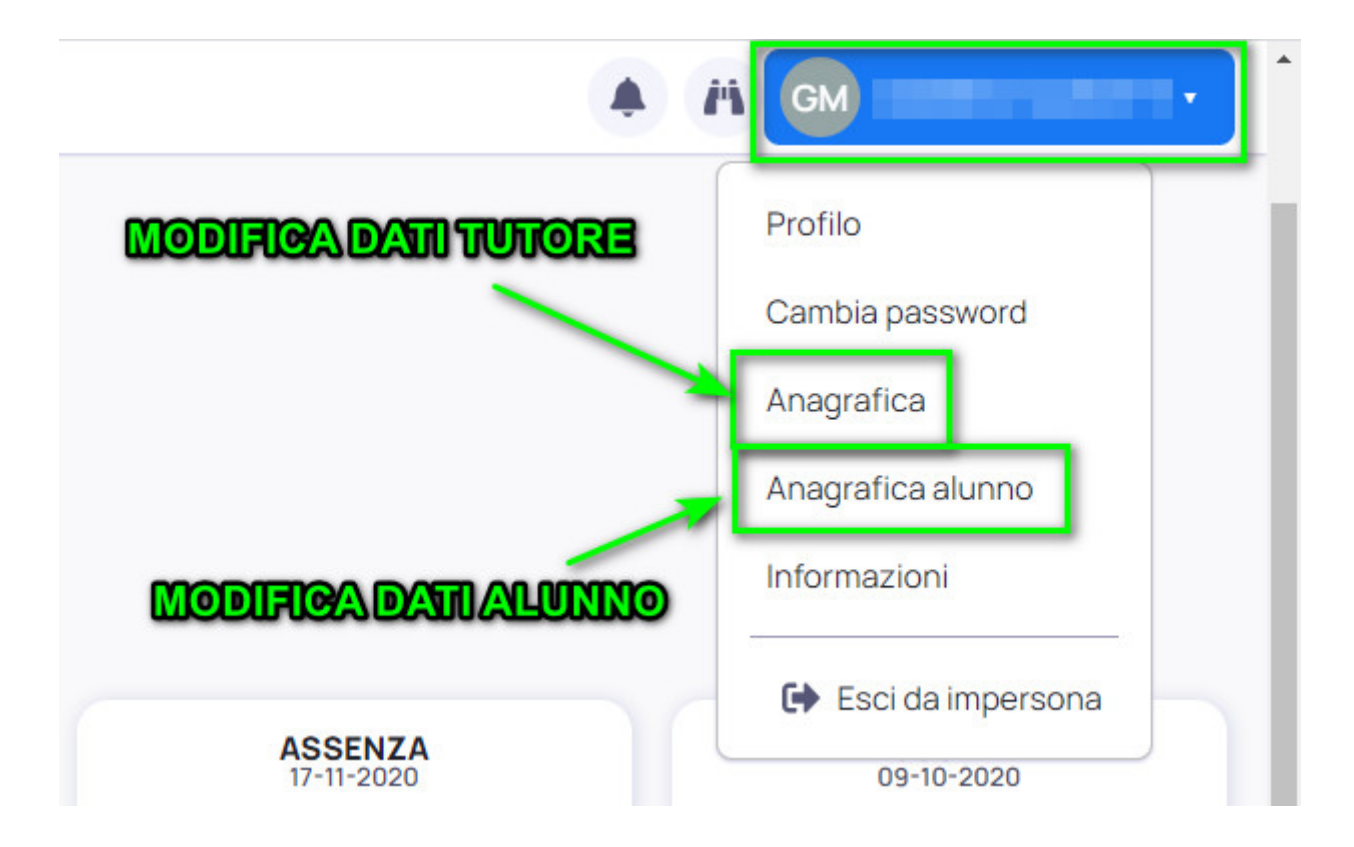

## MODIFICA DATI DA APP NUVOLA

Se abilitata dalla scuola, direttamente dall'applicazione si ha la possibilità di modificare i dati anagrafici cliccando in alto a sinistra, sul pulsante con le tre linee  $\rightarrow$  Impostazioni

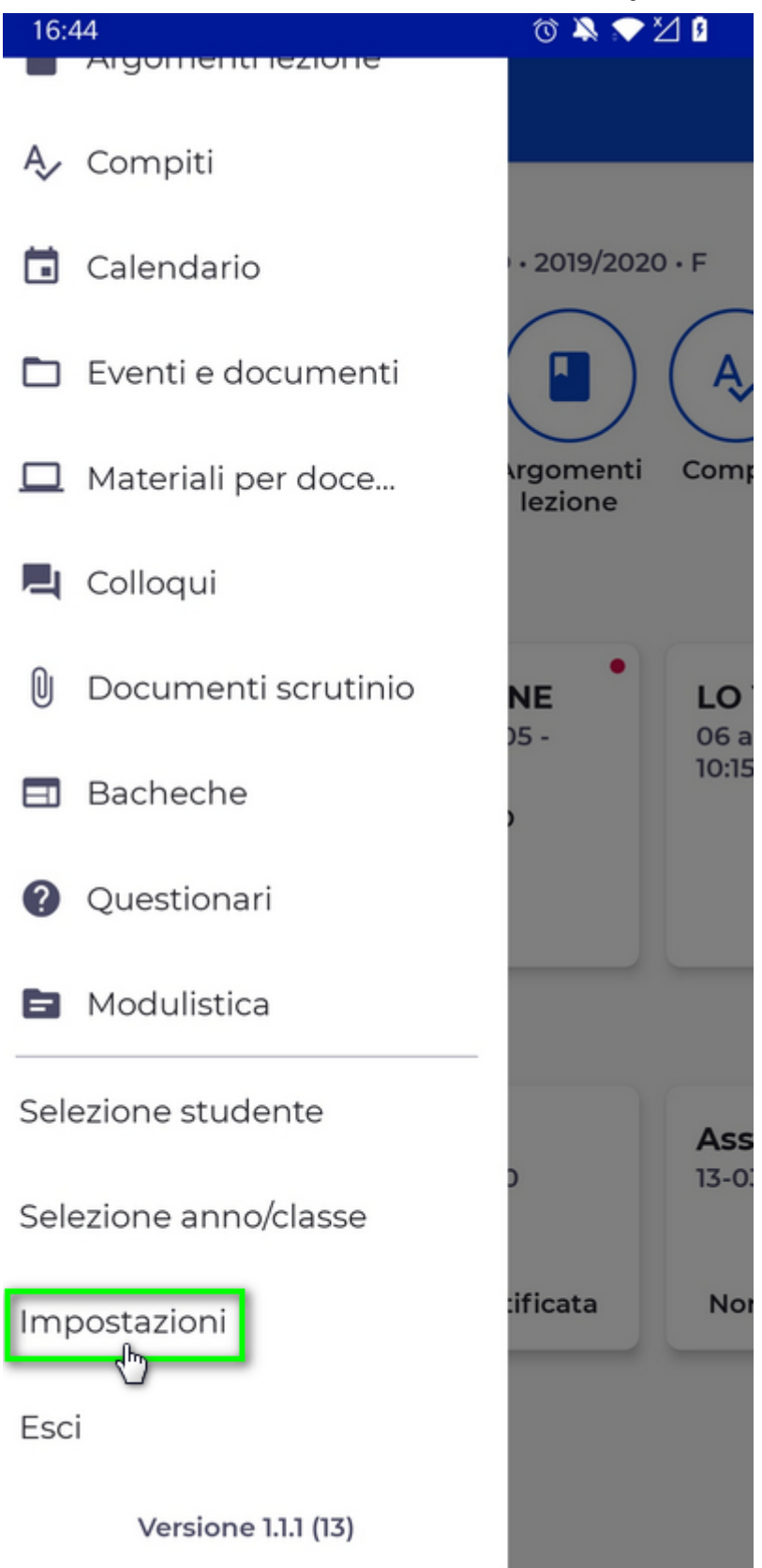

Nella schermate successiva si ha la possibilità di modifica i propri dati anagrafici cliccando sul pulsante "Anagrafica".

Per i dati dell'alunno occorre cliccare sul pulsante "Anagrafica alunno".

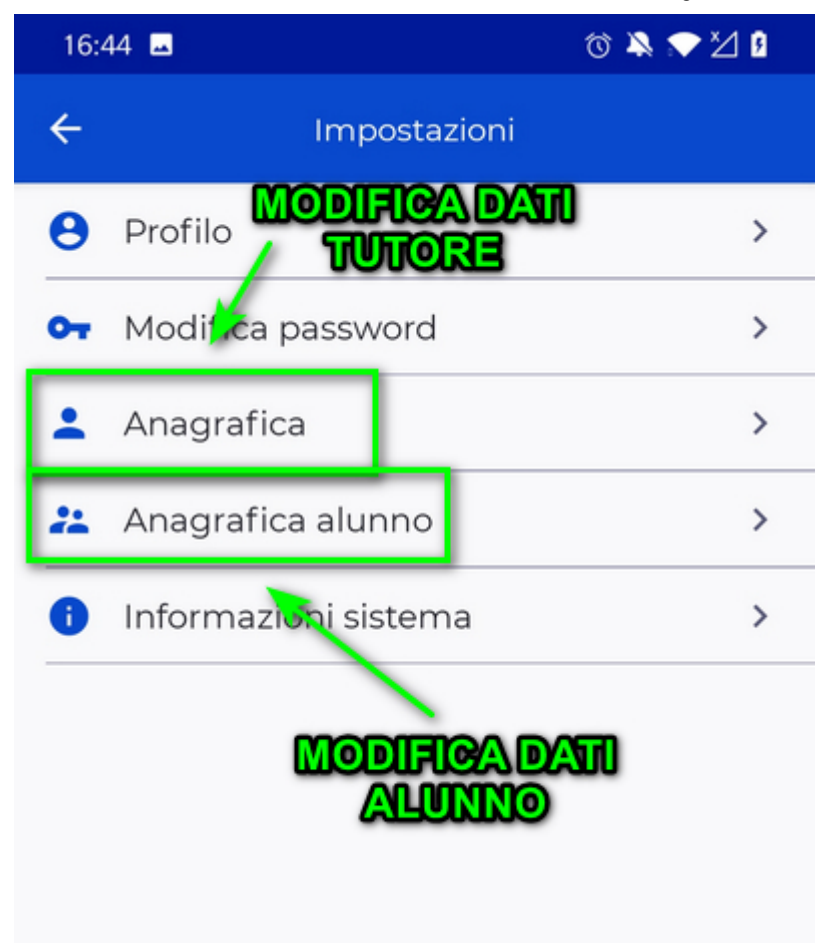

https://supporto.madisoft.it/portal/it/kb/articles/modificare-i-dati-del-genitore-e-o-dell-alunno-inarea-tutore